# РУКОВОДСТВО ПО УСТАНОВКЕ И ИСПОЛЬЗОВАНИЮ УСТРОЙСТВА ДЛЯ СЧИТЫВАНИЯ МАГНИТНЫХ КАРТ

# **CIPHER 1023**

### *ПРЕДУПРЕЖДЕНИЕ*

**Внимание**: ДЛЯ ПИТАНИЯ ДАННОГО УСТРОЙСТВА ИСПОЛЬЗУЙТЕ ТОЛЬКО СТАБИЛИЗИРОВАННЫЕ ИСТОЧНИКИ ПИТАНИЯ 5VDC ИЛИ ПЕРЕХОДНИКИ ПИТАНИЯ ДЛЯ ПОДАЧИ ПИТАНИЯ ОТ КОМПЬЮТЕРА, ОДОБРЕННЫЕ ПРОИЗВОДИТЕЛЕМ! ВНЕШНЯЯ ПОДАЧА ПИТАНИЯ ТРЕБУЕТСЯ ПРИ ПОДКЛЮЧЕНИИ СЧИТЫВАТЕЛЕЙ ПО ИНТЕРФЕЙСУ RS232 (COM-ПОРТ КОМПЬЮТЕРА). РАЗЪЕМ ПИТАНИЯ НА RS232-ОМ КАБЕЛЕ ИМЕЕТ СЛЕДУЮЩУЮ ЦОКОЛЕВКУ: ВНУТРЕННИЙ ШТЫРЬ: +5VDC, ВНЕШНЯЯ ОБОЛОЧКА: ОБЩИЙ. КРОМЕ ТОГО, +5VDC ДУБЛИРУЕТСЯ НА 9-Й КОНТАКТ РАЗЪЕМА RS232, ПОДКЛЮЧАЕМОГО К КОМПЬЮТЕРУ (DB9 МАМА). ПРИ ПОДКЛЮЧЕНИИ УСТРОЙСТВ В «РАЗРЫВ КЛАВИАТУРЫ» ПОДВОДКА ПИТАНИЯ НЕ ТРЕБУЕТСЯ.

НЕИСПРАВНОСТИ УСТРОЙСТВА, ОБУСЛОВЛЕННЫЕ НЕПРАВИЛЬНЫМ ПИТАНИЕМ, НЕ ПОДПАДАЮТ ПОД УСЛОВИЯ ГАРАНТИИ!

# *Содержание*

- **1. ВВЕДЕНИЕ**
- **2. МОДЕЛИ СЕМЕЙСТВА 1023**
- **3. ЗУММЕР И СВЕТОДИОДНЫЙ ИНДИКАТОР**
- **4. РАЗЪЕМ И КАБЕЛЬ ИНТЕРФЕЙСА**
- **5. КОНФИГУРИРОВАНИЕ ПАРАМЕТРОВ ИНТЕРФЕЙСА**
- **6. ПРОГРАММИРУЕМЫЕ СВОЙСТВА**
- **7. ПРОГРАММА УСТАНОВКИ**
- **8. ДОСТУПНЫЕ КАБЕЛИ ИНТЕРФЕЙСА**
- **9. КРАТКИЙ ОБЗОР ПОЛОЖЕНИЙ DIP-ПЕРЕКЛЮЧАТЕЛЕЙ**
- **10. ФИЗИЧЕСКИЕ ХАРАКТЕРИСТИКИ**
- **11. КОМПЛЕКТ ПОСТАВКИ**

### *1. Введение*

Устройство Cipher 1023 предлагает окончательное решение проблемы считывания магнитных карт. В одном устройстве объединены дешифратор, головки для считывания магнитных карт и набор интерфейсов для вывода данных. Устройство обеспечивает считывание до 3 дорожек и передачу декодированных данных на компьютер через порт RS232 или интерфейс клавиатуры.

Это устройство считывания разработано так, чтобы предоставить пользователю те функциональные возможности и гибкость, которые бывают необходимы для удовлетворения даже самых сложных потребностей прикладных программ, при этом особое внимание уделялось простоте установки и конфигурирования устройства. Для использования с большинством программ, ориентированных на совместную работу с устройствами считывания магнитных карт, достаточно всего лишь установить в нужное положение несколько переключателей, находящихся на дне 1023, и конфигурация устройства будет завершена. Для тех прикладных программ, которые требуют более тонкой настройки считывающего устройства (например, указания типа префикса, постфикса, режима редактирования и т.д.), пользователь может настроить устройство при помощи специальной установочной программы (не входящей в обязательный комплект поставки), в этом случае устройство 1023 должно быть подключено к компьютеру через последовательный порт RS232.

### **\* ВАЖНО \***

Компания Syntech Information приложила все возможные усилия, чтобы обеспечить полноту и достоверность настоящего руководства к устройству 1023. Однако, Syntech Information не несет никакой ответственности за любые возможные технические или редакционные ошибки и за отсутствие какихлибо данных и указаний. Компания Syntech сохраняет за собой право изменять любые технические характеристики устройства в любое время без предварительного уведомления.

### *2. Модели семейства 1023*

Семейство устройств считывания магнитных карт 1023 включает 6 различных моделей. Различия между моделями заключаются в магнитных считывающих головках, используемых в той или иной

модели семейства 1023. В приведенном ниже списке указано, каким типом считывающей головки оснащена каждая модель. Пожалуйста, проверьте номер модели при размещении заказа на нее и при получении заказа.

- Модель 1023-01: Дорожка № 1 по стандарту ISO
- Модель 1023-02: Дорожка № 2 по стандарту ISO
- Модель 1023-03: Дорожка № 3 по стандарту ISO
- Модель 1023-12: Дорожки № 1 и 2 по стандарту ISO
- Модель 1023-23: Дорожки № 2 и 3 по стандарту ISO
- Модель 1023-123: Дорожка № 1, 2 и 3 по стандарту ISO

**Внимание**: В настоящем руководстве фраза «первая дорожка» не обязательно означает дорожку № 1 по стандарту ISO, а, скорее, первую дорожку считывающей головки, установленной в данной модели считывающего устройства семейства 1023. Например, у модели 1023-23 первой дорожкой будет дорожка, соответствующая дорожке № 2 по стандарту ISO, а вторая дорожка - дорожке № 3 по стандарту ISO.

### *3. Зуммер и светодиодный индикатор*

Все модели семейства 1023 оснащены двухцветным светодиодным индикатором и зуммером, что позволяет сообщать пользователю о различных состояниях работающего прибора. Цвет светодиодного индикатора будет в обычном состоянии красным, за исключением следующих случаев.

- Включение питания: светодиод будет светиться зеленым цветом и на 1 секунду включится зуммер, это говорит о том, что включение питание прошло успешно. Затем светодиод вновь переключится на красное свечение, что свидетельствует о нормальном состоянии прибора.
- Успешное считывание: при успешном считывании светодиод переключится на зеленое свечение, и на 250 миллисекунд включится зуммер. Затем светодиод вновь переключится на красное свечение.
- Режим конфигурирования: При переходе в режим конфигурирования устройство 1023 подаст 6 звуковых сигналов. Свечение светодиода будет зеленым, пока устройство будет оставаться в режиме конфигурирования.

#### *4. Разъем и кабель интерфейса*

Разъем DB-15 (мама), расположенный на боковой поверхности устройства для считывания магнитных карт семейства 1023, является разъемом интерфейса. Если к разъему интерфейса подключить соответствующий кабель, то появляется возможность подключить устройство связь к различным последовательным устройствам и типам клавиатуры. Детальное описание всех доступных кабелей интерфейса приведено в разделе «Доступные кабели интерфейса».

**Внимание**: При заказе и при получении кабеля интерфейса, пожалуйста, убедитесь, что номер заказанного кабеля указан правильно.

#### **Назначение контактов разъема интерфейса:**

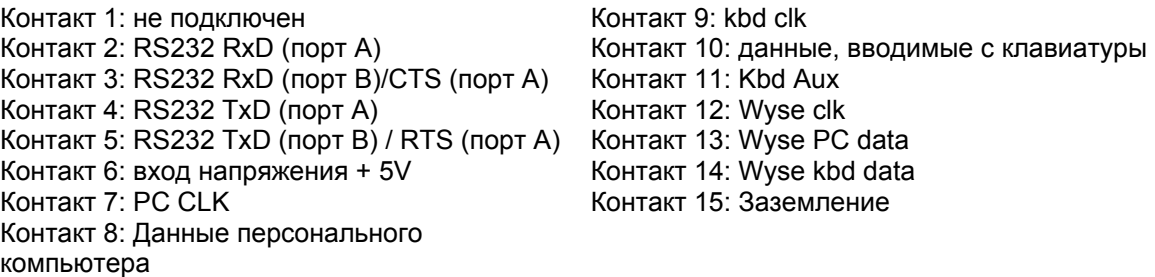

#### *5. Конфигурирование параметров интерфейса*

Параметры интерфейса конфигурируются установкой переключателей, расположенных на дне устройства 1023. Переключатели пронумерованы (от SW1 до SW9). Каждый выключатель может быть установлен в одно из двух положений, ВКЛ. или ВЫКЛ. Каждый раз при установке переключателей в новое положение, устройство 1023 следует выключить и затем включить снова, чтобы внесенные в конфигурацию изменения были задействованы.

Устройство 1023 может передавать данные или на разъем клавиатуры или на порт RS232 компьютера. При конфигурировании устройства 1023 для использования с переходником разъема клавиатуры, обратитесь к разделу 5.1. При конфигурировании устройства 1023 для использования с портом RS232, обратитесь к разделу 5.2.

#### **5.1 Конфигурирование параметров клавиатурного интерфейса**

ООО «СКАНКОД», (095) 742-1789, 90, 91. www.scancode.ru. support@scancode.ru SW1: Этот выключатель должен быть в положении ВЫКЛ.

SW2: Состояние фиксатора верхнего регистра

Для корректной работы устройству 1023 требуется знать состояние фиксатора верхнего регистра используемой клавиатуры. Если этот выключатель установлен в неправильное положение, то устройство 1023 будет передавать буквы в неправильном регистре.

ВКЛ фиксатор верхнего регистра находится в положении ВКЛ<br>ВЫКЛ фиксатор верхнего регистра находится в положении ВЫК

фиксатор верхнего регистра находится в положении ВЫКЛ.

SW3 - SW8: указание типа клавиатуры

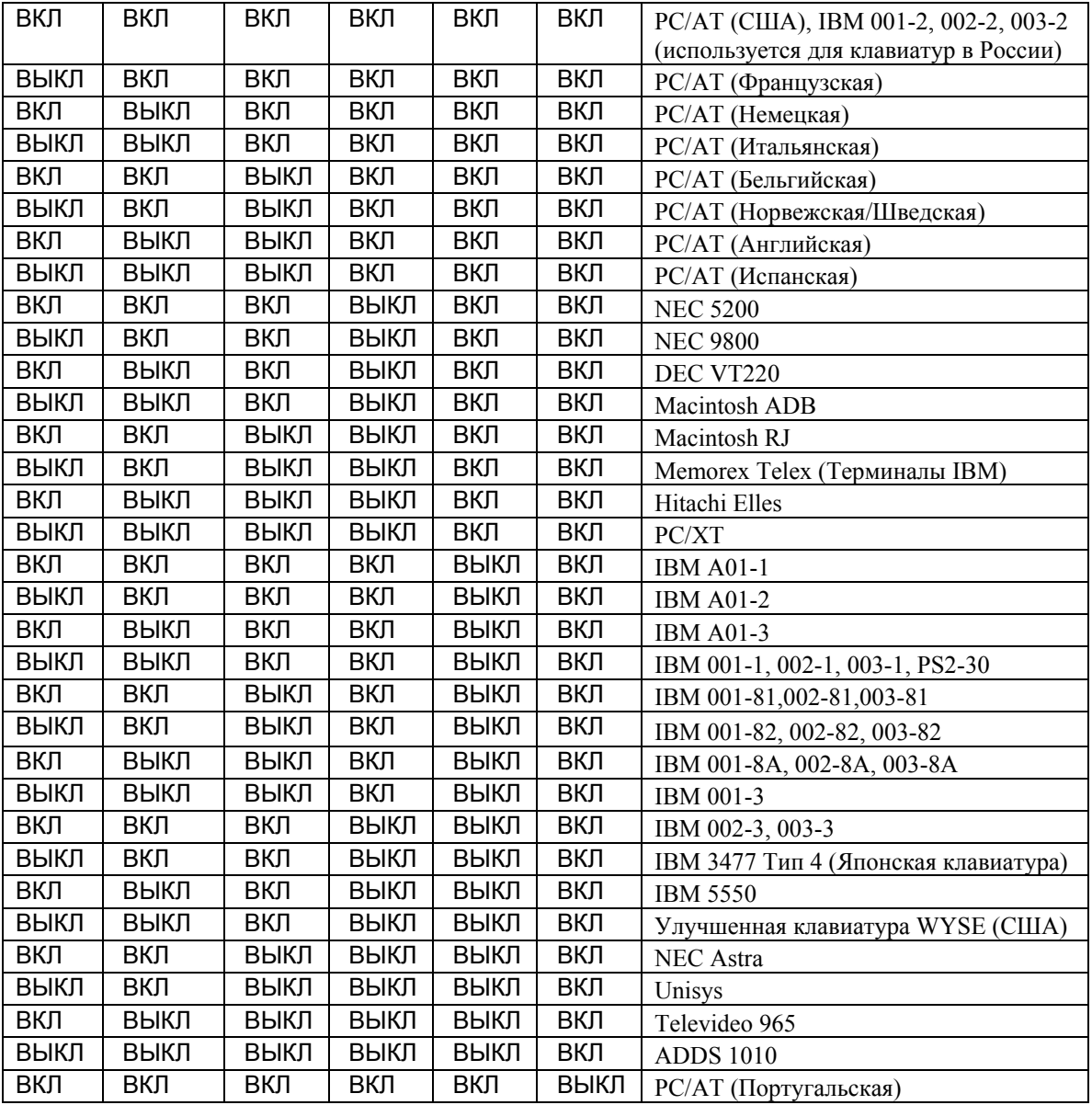

SW9: межзнаковый интервал

Чтобы замедлять передачу данных на компьютерный интерфейс клавиатуры, перед передачей каждого знака происходит задержка продолжительностью 25 миллисекунд.

ВКЛ Межзнаковый интервал 25 миллисекунд.

ВЫКЛ Никакого межзнакового интервала.

### *5.2 Конфигурирование параметров интерфейса RS232*

SW1: Этот переключатель должен находиться в положении ВКЛ.

SW2: Разрядность данных

ВКЛ 8 разрядов данных

ВЫКЛ 7 разрядов данных

SW3 - SW4: Контроль по четности

ВКЛ ВКЛ Проверка четности выключена

ВЫКЛ ВКЛ Проверка на четность ВКЛ ВЫКЛ Проверки на нечетность

SW5 - SW6: Скорость (битов в секунду).

ВКЛ ВКЛ 38400 битов в секунду. ВЫКЛ ВКЛ 19200 битов в секунду. ВКЛ ВЫКЛ 9600 битов в секунду. ВЫКЛ ВЫКЛ 2400 битов в секунду.

SW7 - SW9: Режим передачи

Интерфейс RS-232 поддерживает 6 режимов передачи. Они разделяются на две группы: режимы с одним портом и с двумя портами. При работе в режиме с одним портом, устройство 1023 подключается непосредственно к компьютеру через коммуникационный порт RS232. При работе в режиме с двумя портами, устройство 1023 подключается между компьютером и терминалом (каким-либо другим устройством с интерфейсом RS232). Кабель интерфейса имеет два разъема стандарта RS-232, маркированные буквами А и B, один разъем подключается к терминалу, а второй к компьютеру.

Ниже описаны группы режимов передачи при работе с одним и с двумя портами.

При работе с двумя портами:

• Передает данные только на порт А.

• Передает данные только на порт B.

• Передает данные, и на порт А, и порт B.

При работе с одним портом:

• Никакого подтверждения связи RTS/CTS.

• Режим готовности данных: включен режим подтверждения связи RTS/CTS, и RTS будет передавать сигнал ВКЛ только тогда, когда имеются предназначенные для передачи данные.

• Режим готовности сканера: включен режим подтверждения связи RTS/CTS, и RTS будет постоянно передавать сигнал ВКЛ (пока прибор подключен к электропитанию).

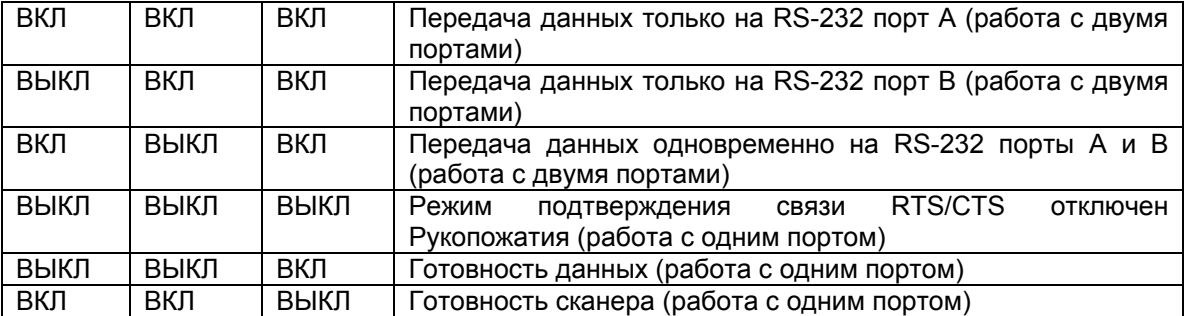

### *6. Программируемые свойства*

Помимо параметров интерфейса, у устройств считывания магнитных карт семейства 1023 имеются и другие программируемые параметры, которые поддаются конфигурированию. Большинство этих параметров используется для управления форматом выходных данных, другие - для управления зуммером, межзнаковым интервалом, декодированием дорожек и для решения иных перечисленных ниже задач. Все программируемые параметры, описанные в настоящем разделе, могут быть сконфигурированы только при помощи установочной программы, не входящей в комплект обязательной поставки. Эта программа работает под управлением операционной среды Windows Microsoft и обменивается данными с устройством 1023 через коммуникационный порт RS232. Подробнее об использовании установочной программы говорится в разделе 7 настоящего руководства.

### *6.1 Громкость звуковой сигнализации*

При использовании устройства 1023 пользователь имеет возможность выбрать один из четырех возможных уровней громкости звуковой сигнализации. По умолчанию установлена максимальная громкость звукового согнала.

- Звуковой сигнал отключен.
- Максимальная громкость звукового сигнала.
- Средняя громкость звукового сигнала.
- Минимальная громкость звукового сигнала.

### *6.2 Вспомогательный межзнаковый интервал*

Помимо межзнакового интервала в 25 миллисекунд, который можно задействовать при помощи переключателя SW9 (только при работе с клавиатурным интерфейсом), при помощи программы

установки можно ввести дополнительную задержку при передаче символов. Эта возможность может быть реализована при использовании не только клавиатурного интерфейса, но также и в случае использования интерфейса RS-232. Значение по умолчанию - 0 миллисекунд.

### *6.3 Автоматическое определение состояния фиксатора верхнего регистра (только для клавиатурного интерфейса)*

Устройство 1023 можно сконфигурировать так, чтобы оно автоматически обнаруживало состояние фиксатора верхнего регистра при передаче данных. Такое конфигурирование возможно лишь при условии использования таких типов клавиатуры, как клавиатура PC/АТ (для всех языков), PS2-30, PS55, или Memorex Telex (для терминалов IBM). Если используется один из вышеупомянутых типов клавиатуры и программно включено автоматическое определение состояния верхнего регистра клавиатуры, то устройство 1023 будет игнорировать положение переключателя SW2. В ином случае, устройство 1023 будет исходить при передаче данных из статуса фиксатора верхнего регистра, определенного состоянием переключателя SW2. Состояние по умолчанию - отключено.

**Внимание**: Клавиатуры некоторых персональных компьютеров и терминалов не полностью соответствуют стандартному интерфейсу клавиатуры PC/АТ. В этом случае устройство 1023 может оказаться не в состоянии обнаружить статус фиксатора верхнего регистра и заблокировать клавиатуру в момент передачи данных. Если такое случится, то следует отключить эту программируемую функцию.

### *6.4 Знаки начала и останова передачи*

Устройство 1023 по умолчанию передает знаки начала и останова для каждой дорожки данных. Чтобы устройство 1023 не передавало этих знаков, данная функция должна быть программно отключена. Знаки начала и останова для каждой дорожки приведены в следующем списке.

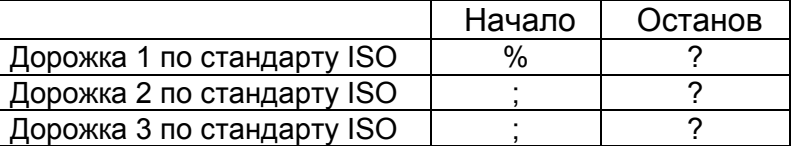

### *6.5 Обратный порядок считывания дорожек*

Устройство 1023 по умолчанию передает декодируемые данные в следующей последовательности: первая дорожка, вторая дорожка, и затем последняя, третья дорожка. Если эта функция включена, то устройство 1023 будет передавать декодируемые данные в обратной последовательности. Оно сначала передаст данные последней дорожки, затем данные второй дорожки, и, в заключение, данные первой дорожки.

### *6.6 Прямой код опроса (только для клавиатурного интерфейса)*

Устройство 1023 может быть сконфигурировано так, чтобы трактовать всего программируемые пользователем поля (строки) как коды опроса и таким образом обходить процесс повторного распределения кодов. Эта функция может быть задействована только при условии использования определенных типов клавиатуры - любой PC/АТ клавиатуры, клавиатур PS55, PS2-30 или Memorex Telex (для терминалов IBM). Эти программируемые пользователем поля (строки) включают коды префикса, интерфикса и постфикса, а также дополнительные поля редактирования формата. Значение по умолчанию - отключено.

### *6.7 Сообщение об отказе считывания*

При включении этой функции, устройство 1023 будет выводить сообщение «NO READ» («ОТКАЗ СЧИТЫВАНИЯ») всякий раз, когда произойдет отказ считывания. Значение по умолчанию - отключено.

### *6.8 Считывание и декодирование дорожек*

Конфигурируя этот параметр, пользователь может управлять считыванием и декодированием всех трех дорожек по отдельности. Например, если функция считывания для дорожки 1 не включена, то устройство 1023 не будет декодировать дорожку 1 и данные этой дорожки не будут переданы на компьютер. Значение по умолчанию - включено.

#### 6.9 Коды префикса, интерфикса и постфикса

Код интерфикса автоматически вставляется устройством 1023 между дорожками данных, когда декодируются более одной дорожки данных. При декодировании двух дорожек данных устройство 1023 вставляет код интерфикса между данными первой и второй дорожек. Если декодируются все три дорожки, то код интерфикса будет вставлен между данными первой дорожки и второй дорожки, а затем между данными второй дорожки и третьей, последней дорожки. При этом коды префикса и постфикса, как следует из их наименований, будут помешены перед первой считываемой дорожкой и после последней считанной дорожки, по завершении передачи данных.

Для каждого из этих программируемых пользователем полей можно определить до 4 знаков. Установки по умолчанию для кодов префикса и интерфикса - отсутствие знака, а для кода постфикса это знак «Возврат каретки» («Ввод»).

#### 6.10 Режима редактирования

Устройство 1023 можно сконфигурировать так, чтобы оно преобразовывало данные в другой вид прежде чем направить их на компьютер, для этого задействуется функция редактирования формата. Устройство 1023 преобразует декодируемые данные (всякий раз, когда это возможно) в соответствии с форматом, определенным в режиме редактирования. Пользователи могут сконфигурировать до двух одновременно используемых форматов редактирования, а также по своему желанию включать или выключать по отдельности представление данных в каждом из этих форматов.

Каждый из форматов редактирования может иметь набор условий, допускающих направление данных в поля, эти поля могут затем быть добавлены к заказу и переданы вместе с заказом в установленном пользователем порядке.

Внимание: код интерфикса вставляется перед обработкой данных в соответствии с форматом редактирования. То есть код интерфикса уже является составной частью данных, обрабатываемых в соответствии с форматом редактирования, при том, что коды префикса и постфикса добавляются уже после того, как данные были обработаны в соответствии с форматом редактирования.

#### 6.10.1 Условия применения

Эти условия используются для определения подлежащих обработке данных. Данные должны соответствовать предварительно указанным в процессе конфигурирования условиям, лишь в этом случае будет задействован тот или иной формат редактирования. Для каждого формата редактирования могут устанавливаться три условия применения.

• Тип данных: Пользователь может определять, какие виды данных (одна дорожка, две дорожки, и/или три дорожки) могут обрабатываться при помощи этого формата. Все они могут быть задействованы или отключены одновременно или в любом сочетании.

**Внимание**: Используемые здесь выражения «одна дорожка», «две дорожки» и «три дорожки» указывают не на номер дорожки, а на количество декодируемых дорожек.

• Длина строки данных: Эта установка определяет максимальную и минимальную (исчисляемую в знаках) длину строки данных, делающую возможным редактирование в соответствии с тем или иным форматом. Если значения как максимальной, так и минимальной длины строки данных установлены на ноль, то функция определения длины строки данных игнорируется.

• Соответствующая последовательность знаков и соответствующее расположение: Пользователь может определять конкретную последовательность знаков (до 3 знаков), которая должна присутствовать в данных, чтобы допустить применение формата редактирования. Пользователь может также определять расположение этой последовательности данных, сконфигурировав параметр «Соответствующее расположение». Если в поле «Соответствующее расположение» введено нулевое значение, то устройство 1023 будет проверять данные только на наличие соответствующей последовательности знаков (независимо от того, где именно находится в данных эта последовательность).

#### 6.10.2 Разделение полей

Данные могут быть разделены на 5 полей (они последовательно нумеруются от Field1 (Поле1) до Field5 (Поле5), в сокращенном виде обозначаются как F1 - F5). Хотя всего выделяется до пяти полей, пользователь должен конфигурировать только 4 поля, поскольку данные для последнего поля определяются и отправляются автоматически. Таким образом, общее число полей всегда бывает на одно больше, чем число настраиваемых полей.

Имеются два способа выделения полей: определив последовательность знаков для завершения поля, или определив для поля длину строки данных (то есть, подсчетом знаков). Выбор метода, используемого для разделения полей, во многом определяется используемым программным приложением, и совсем не обязательно конфигурировать выделение всех полей одним и тем же методом.

• **Разделение полей при помощи последовательности знаков завершения поля**: Поля можно разделить, определив последовательность знаков завершения поля. Поле будет продолжаться, пока в строку данных не будет введена указанная последовательность знаков, и пользователь может также решить, должна ли последовательность знаков завершения поля быть **отброшена** (то есть, не включена ни в текущее, и ни в следующее поле). Последовательность знаков завершения поля может состоять, по определению пользователя, из одного или двух знаков.

• Разделяющиеся Области(поля) Полевой Длиной: Области(поля) могут быть разделены, просто определяя длину области(поля).

#### **6.10.3 Дополнительные поля**

Пользователь может создавать дополнительные поля, до 3 дополнительных полей для каждого формата редактирования (они нумеруются как Additional Field 1 (Дополнительное поле 1) - Additional Field 3 (Дополнительное поле 3) соответственно, в сокращенном виде они обозначаются как AF1 - AF3). Каждое дополнительное поле может включать до 3 знаков.

#### **6.10.4 Последовательность передачи полей**

После того, как будут определены условия применения, поля данных и дополнительные поля, пользователь может приступить к определению того, какие поля (F1 - F5, и AF1 - AF3, если последние назначены) должны передаваться на компьютер. Эти поля могут передаваться в любом порядке и в любом сочетании. Нет необходимости передавать все поля данных, поскольку некоторые из них могут не потребоваться, но при этом одно и то же поле может передаваться несколько раз.

Определяя параметры последовательности передачи полей, можно определить и назначить к передаче в той или иной последовательности до 10 полей. Устройство 1023 будет отслеживать назначенную последовательность передачи полей и генерировать для передачи на компьютер строку данных в том порядке, который предписан конфигурацией.

#### **6.10.5 Исключительное редактирование данных**

Устройство 1023 будет пытаться применять формат редактирования к каждой последовательности декодируемых данных. Если считанные с карты данные не соответствуют указанному формату, то данные будут передаваться в том виде, в котором считываются (префикс, интерфикс и постфикс будут, тем не менее, добавлены). Если будет задействована функция **Исключительного редактирования данных**, то никакие данные, считанные устройством с магнитной карточки, не будут передаваться на компьютер, если они не соответствуют ожидаемому формату представления данных, то есть, для передачи данных на компьютер будет требоваться их полное соответствие определенному стандарту.

### **6.10.6 Примеры**

Пример 1: Извлечение данных из последовательности знаков, начиная с 10-го и завершая 19-м.

Поле 1: Разделить поле по длине строки данных, установить длину строки данных для данного поля равной 9 знакам.

Поле 2: Разделить поле по длине строки данных, установить длину строки данных для данного поля равной 10 знакам.

Последовательность передачи полей: F2

Пример 2: Выделить в данных на личной карточке служащего его личный номер, имя и номер счета. Данные кодируются на магнитной карточке следующим образом: с первого по 10-й знак - личный номер. С 11-го знака - имя служащего, это поле имеет переменную длину, но ограничено знаком «^», за этим знаком следует номер счета.

Данные должны быть передаваться следующим образом: сначала имя служащего, затем символ табуляции, после него - личный номер служащего, затем еще один символ табуляции, и в заключение номер счета.

Поле 1: Разделить поле по длине строки данных, установить длину строки данных для данного поля равной 10 знакам.

Поле 2: Разделить поле по последовательности знаков разделения, установите последовательность знаков разделения «^» и снимите флажок в установочном поле «Включать последовательность знаков разделения».

Дополнительное поле 1: установить значение один знак табуляции.

Последовательность передачи полей: F2 AF1 F1 AF1 F3

### *7. Программа Установки*

Этот раздел описывает не входящую в обязательный комплект поставки программу установки для конфигурирования устройств считывания магнитных карт семейства 1023. Эта программа должна запускаться под управлением операционной среды Microsoft Windows (версии 3.1 или 95). Кроме того, у

компьютера должен иметься один незанятый последовательный порт для обмена данными между программой установки и устройством 1023. Ниже приведен список необходимого для запуска программы установки и конфигурирования устройства 1023:

- программа установки
- устройство 1023

• персональный компьютер с установленной операционной средой Microsoft Windows и доступным последовательным портом

• кабель интерфейса RS232 для соединения устройства 1023 с последовательным портом персонального компьютера

• блок питания или кабель для подключения устройства 1023 к внешнему источнику питания.

• карточка управления для перевода устройства 1023 в режим конфигурирования.

### 7.1 Установка

Программа установки состоит из четырех перечисленных ниже файлов. Первые три являются программными файлами, а последний - файлом конфигурации, в котором содержатся установки по умолчанию для устройства 1023.

- 1023 / 3. ЕХЕ: Главная программа
- BIVBX11.DLL: Библиотека динамических связей
- MSCOMM. VBX: Настраиваемый управляющий файл для программы установки
- DEFAULT.MSR: файлом конфигурации с установки по умолчанию

Создайте новый каталог или папку, и скопируйте в нее все файлы с дискеты дистрибутива.

### 7.2 Запуск программы

Программа установки запускается под Windows щелчком мышки на пунктах меню «Файл» и «Выполнить». Введите путь во вновь созданный каталог или папку и укажите название программы 1023V3.EXE, У персонального компьютера должен иметься незанятый последовательный порт, иначе на экран будет выведено следующее сообщение «No available Comm port».

Эта программа установки попробует найти свободный последовательный порт от СОМ1 до СОМ4, и будет исходить из того, что устройство 1023 подключено к первому же обнаруженному свободному последовательному порту. Если устройство 1023 не подключено к этому последовательному порту или не находится в режиме конфигурирования, то на экран будет выведено нижеследующее сообщение.

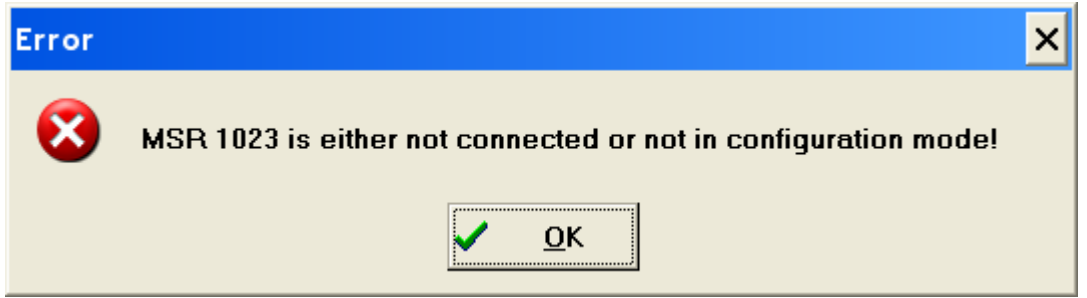

Для перевода устройства 1023 в режим конфигурирования, следует провести через считывающее устройство карточку управления. При переходе в режим конфигурирования, устройство 1023 подаст шесть последовательных звуковых сигналов.

Если программа установки успешно обнаружит устройство 1023, то на экран монитора будет выведено следующее сообщение (кроме того, устройство 1023 дважды подаст звуковой сигнал).

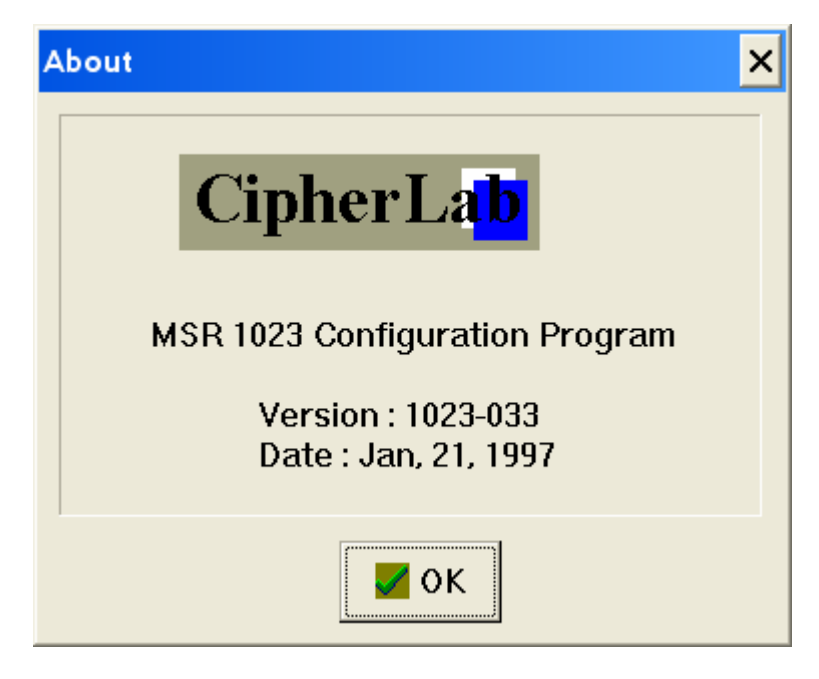

# *7.3 Главное окно*

Главное окно программы установки выглядит следующим образом.

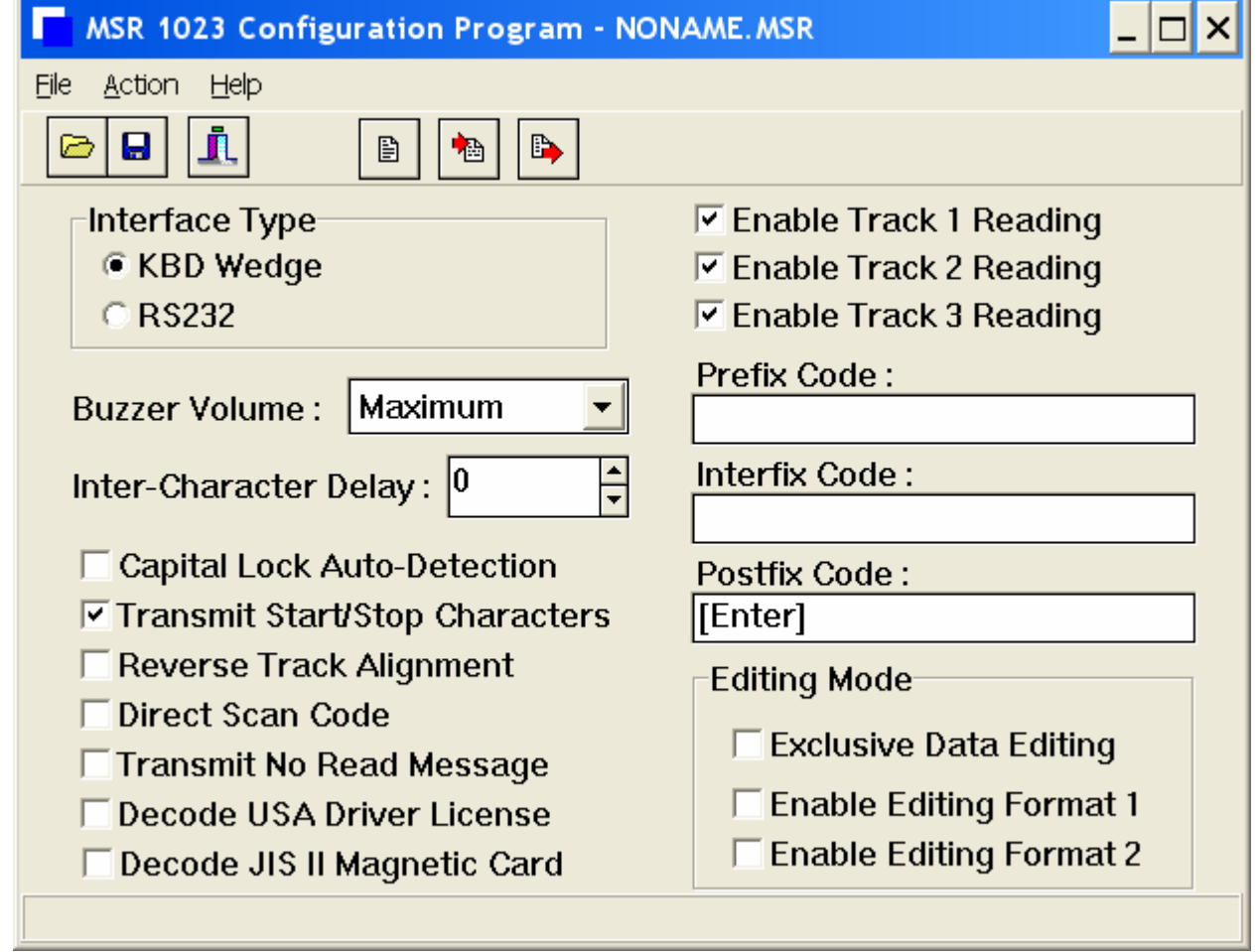

Под меню с несколькими командами расположена панель инструментов, что обеспечивает простоту использования программы. В качестве альтернативы нажатию кнопки на панели инструментов, пользователь может выбрать соответствующую строку из вариантов, предлагаемых в меню. При установке указателя мыши на те или иные опции установки или кнопки, программа обеспечивает появление всплывающего окна контекстной справки.

### 7.4 Файл конфигурации

Установки конфигурации можно сохранять в файлах, которые всегда имеют расширение «MSR». Программа установки начинает работу с файлом конфигурации, в котором указаны значения по умолчанию, этот файл называется «NONAME.MSR»" Название активного файла конфигурации указывается в заголовке главного окна. Если открывается ранее сохраненный файл конфигурации, то на экран выводятся наименование этого файла и сохраненные в нем установки программы. Не изменяйте файл «DEFAULT.MSR», поскольку в случае его изменения будут изменены и все установки по умолчанию, рекомендуется изменить свойства этого файла, присвоив ему атрибут «только для чтения».

### 7.5 Восстановить установки по умолчанию

Чтобы восстанавливать все исходные установки на экране персонального компьютера, вернув их к значениям по умолчанию, нажмите кнопку «Default» («Значения по умолчанию»). Чтобы восстанавливать все исходные установки не только на экране персонального компьютера, но и вернуть к установкам по умолчанию и устройство 1023, нажмите кнопку «Default» («Значения по умолчанию»), а затем кнопку «Download» («Загрузить»), нажатие которой приведет к загрузке значений по умолчанию.

### 7.6 Выбрать тип интерфейса

Программа установки должна знать тип интерфейса, который следует использовать для обмена данными с устройство 1023. При выборе иного типа интерфейса, на экран будет выведено иное окно конфигурирования. Удостоверьтесь, что Вы выбрали правильный тип интерфейса, прежде чем приступать к каким-либо изменениям параметров.

Внимание: Программный выбор типа интерфейса дает всего лишь возможность установить нужные параметры на экране компьютера. Фактически же выбор интерфейса можно осуществить только установив в соответствующее положение переключатели на дне устройства 1023.

### 7.7 Конфигурирование свойств строки данных

Чтобы сконфигурировать свойства строки данных (такие, как коды префикса, интерфикса и постфикса, дополнительные поля, а также последовательность знаков завершения поля), наведите указатель «мыши» на желаемую опцию и двойным нажатием левой кнопки «мыши» выведите на экран окно конфигурирования. Образец одного такого окна приведен ниже.

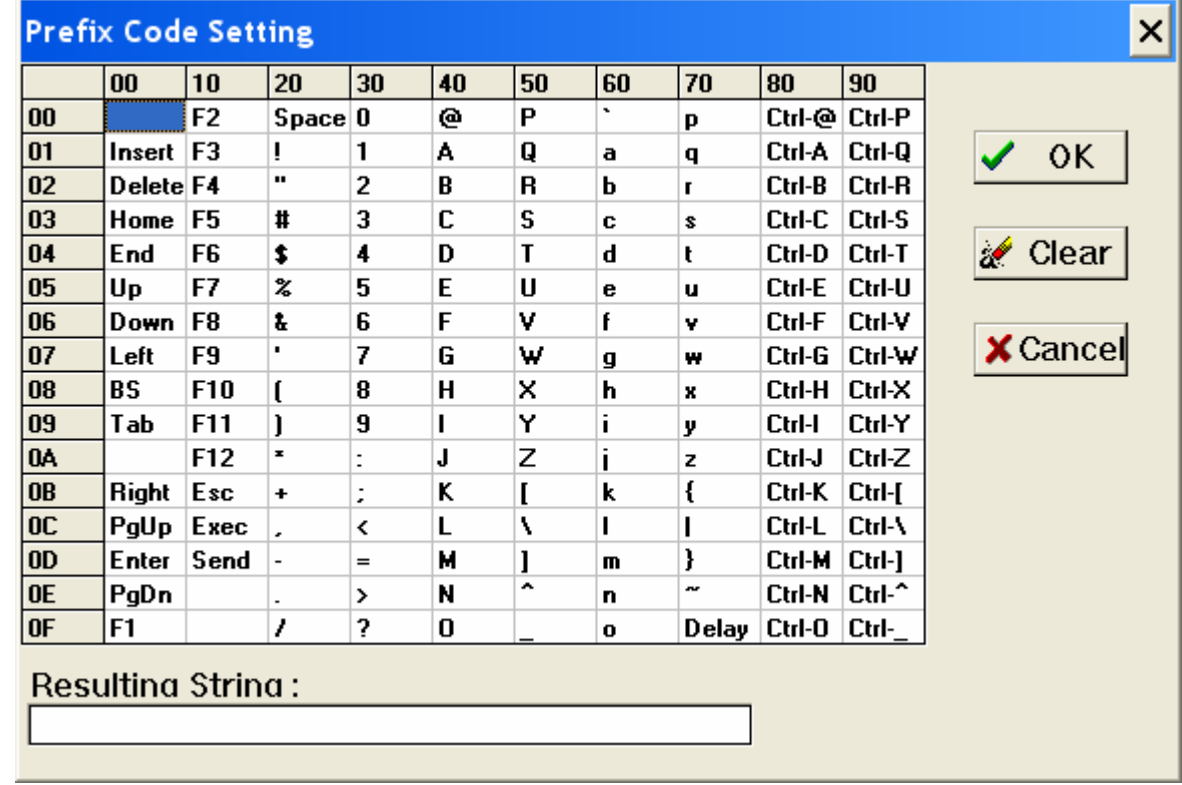

Знаки выбираются двойным щелчком левой кнопки «мыши» на желаемом знаке, приведенном в таблице. Выбранные таким образом знаки показываются в нижней части таблицы.

### *7.8 Конфигурирование режима редактирования*

Конфигурирование формата редактирования начинается с установки флажка (щелчком правой кнопкой «мыши») на поле «Включить формат редактирования». Это выводит на экран окно конфигурирования формата редактирования.

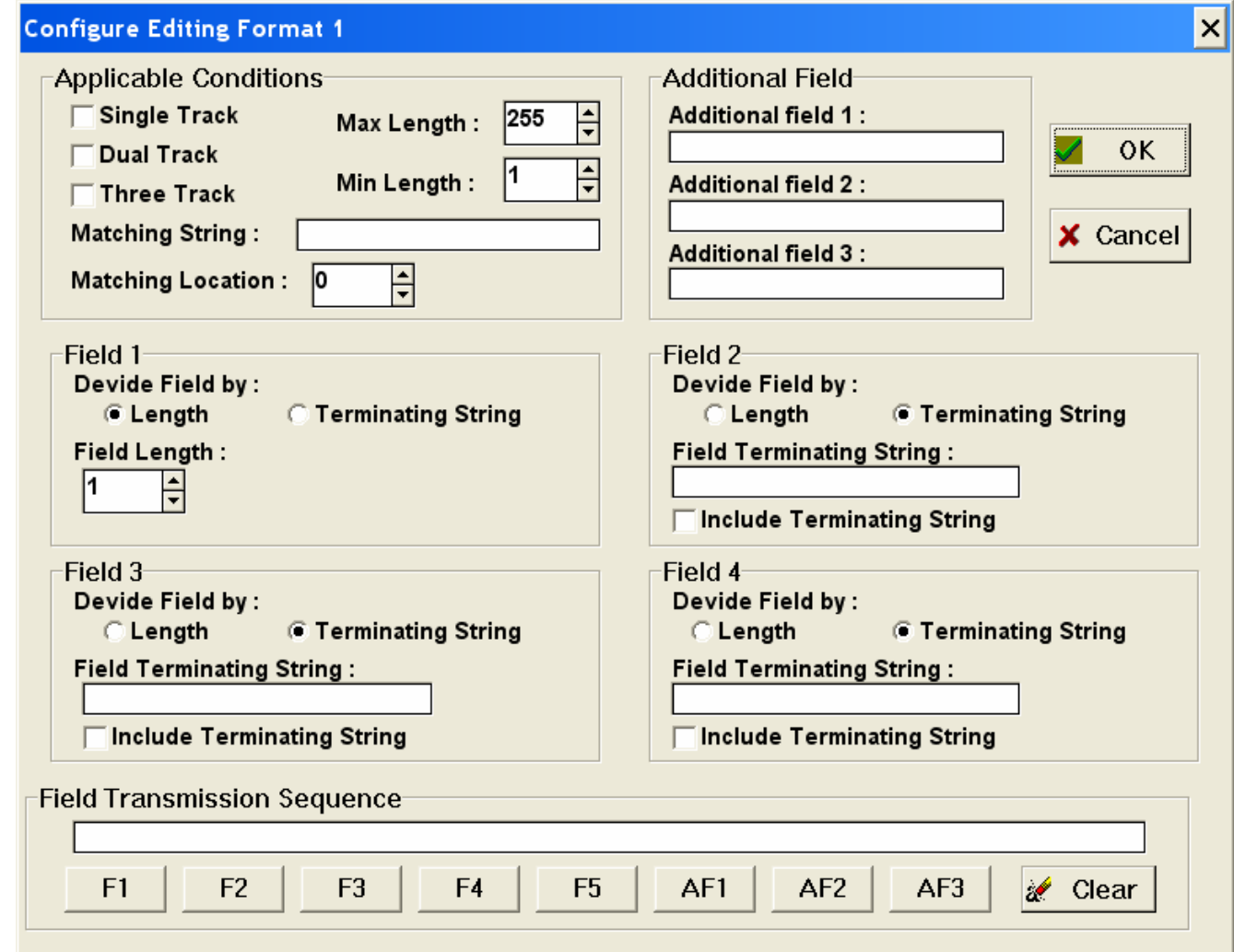

### *7.9 Загрузка конфигурации устройства 1023 в компьютер*

Текущие установки конфигурации устройства 1023 могут быть выведены на экран персонального компьютера нажатием на кнопку загрузки. Когда программа установки завершить загрузку данных, на экран персонального компьютера будет выведено следующее сообщение.

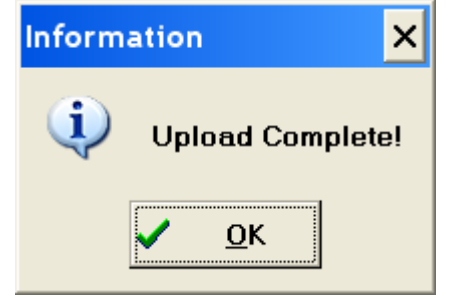

### *7.10 Загрузка выбранной конфигурации в устройство 1023*

Загрузка выбранной конфигурации в устройство 1023 выполняется нажатием на кнопку «Download» («Загрузить»). По завершении загрузки на экран выводится приведенное ниже сообщение, и устройство 1023 выходит из режима конфигурирования, подав четыре звуковых сигнала (три коротких и один длинный). Чтобы вновь вернуться в режим конфигурирования, через считывающее приспособление устройства 1023 следует снова провести карточку управления.

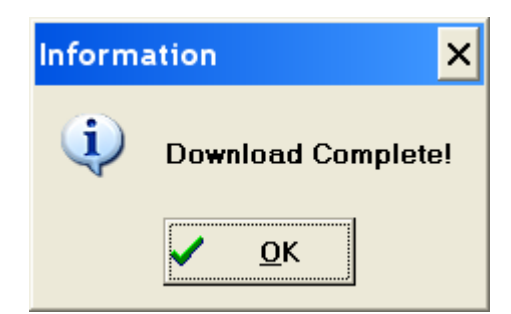

### *8. Возможные кабели интерфейса*

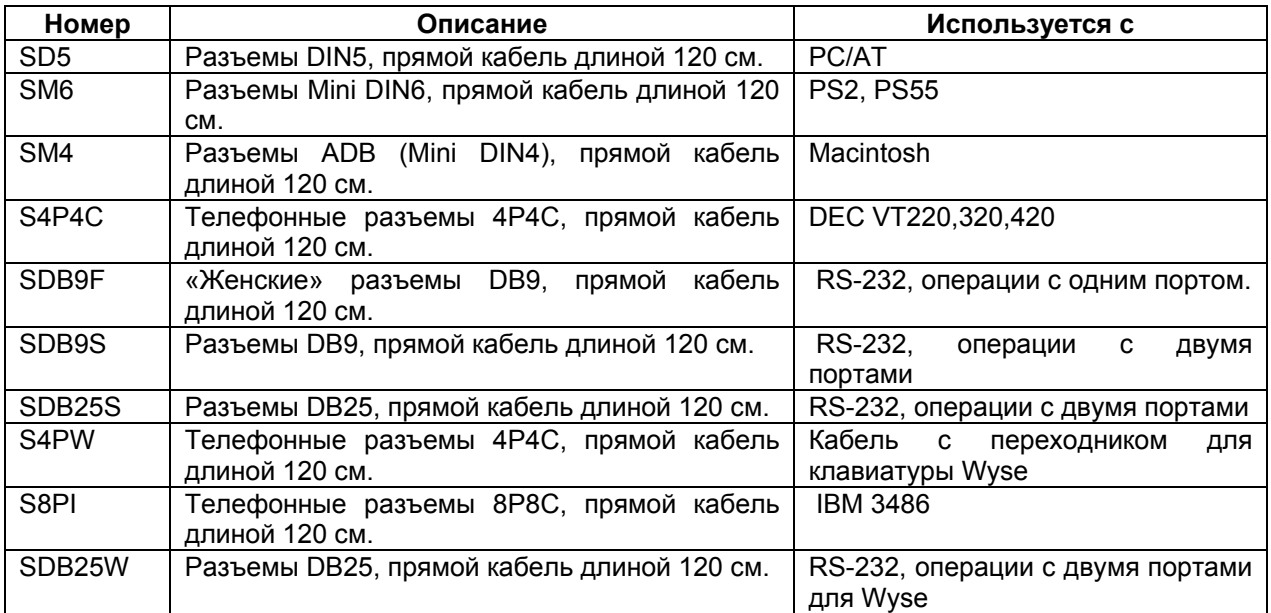

# *9. Краткий обзор положений DIP-переключателей*

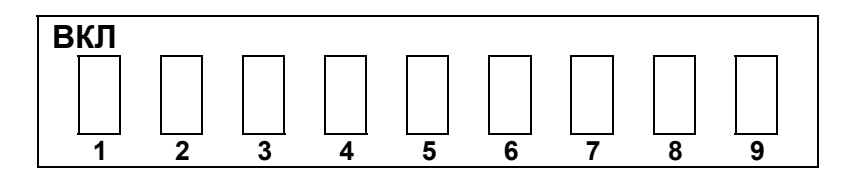

SW1: ВЫКЛ Этот выключатель должен быть в положении ВЫКЛ.

SW2: ВЫКЛ Фиксатор верхнего регистра выключен ВКЛ Фиксатор верхнего регистра включен

SW3 - SW8: указание типа клавиатуры

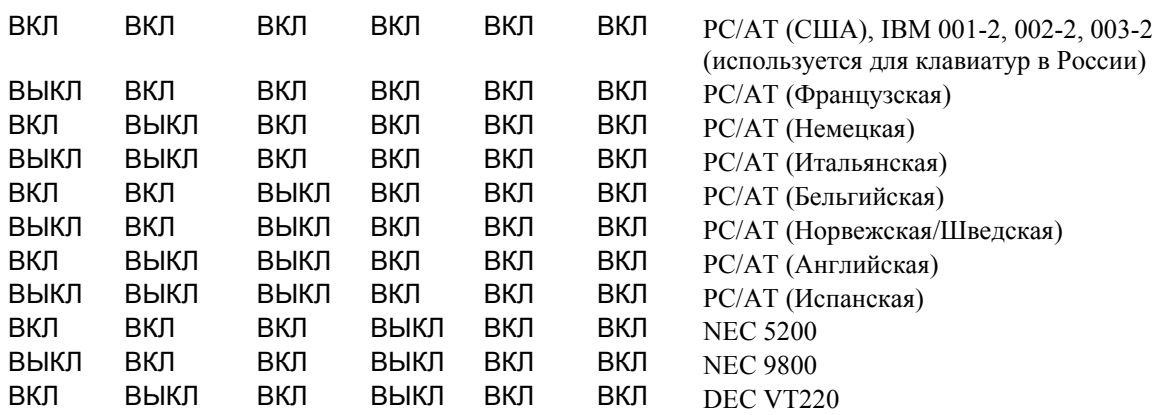

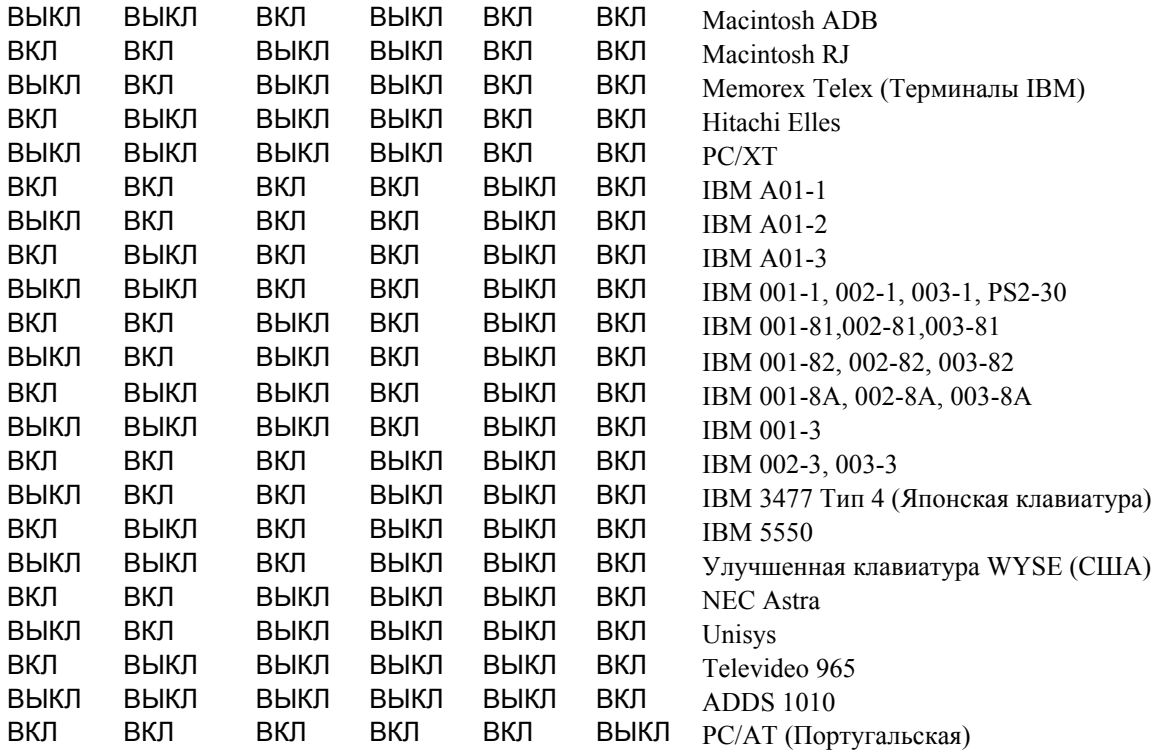

SW9: ВКЛ межзнаковый интервал 25 миллисекунд ВЫКЛ межзнаковый интервал отключен

### **RS-232 Интерфейс:**

SW1: Этот переключатель должен находиться в положении ВКЛ.

- SW2: Разрядность данных
	- ВКЛ 8 разрядов данных
	- ВЫКЛ 7 разрядов данных

SW3 - SW4: Контроль по четности

ВКЛ ВКЛ Проверка четности выключена

ВЫКЛ ВКЛ Проверка на четность

ВКЛ ВЫКЛ Проверки на нечетность

- SW5 SW6: Скорость (битов в секунду).
	- ВКЛ ВКЛ 38400 битов в секунду.
	- ВЫКЛ ВКЛ 19200 битов в секунду.
	- ВКЛ ВЫКЛ 9600 битов в секунду.
	- ВЫКЛ ВЫКЛ 2400 битов в секунду.

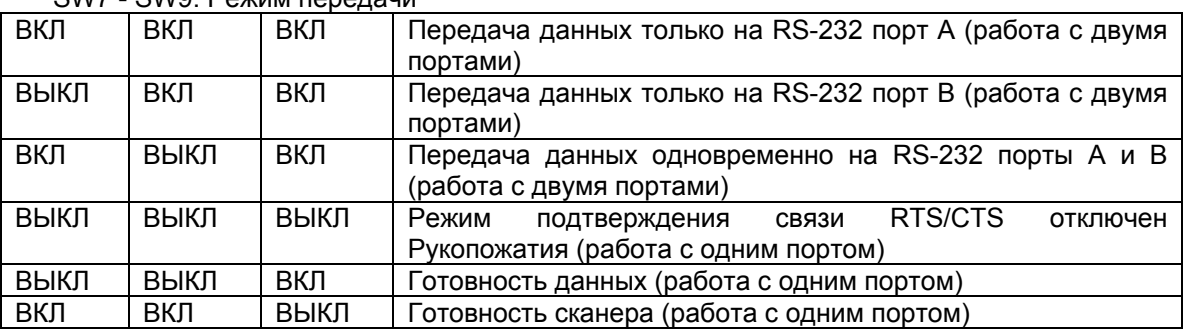

### SW7 SWQ: DOWN FOROTOUR

### *10. Физические характеристики*

**Размеры** 163mm (L), 44mm (W), 47mm (H) **Вес** 180 г не считая веса интерфейсного кабеля **Напряжение питания** постоянное напряжение 5 вольт ± 5 % **Потребляемая мощность** не свыше 35mA **Влажность** от 20% до 95% во время работы, от 10% до 95% при хранении **Температура** от 0 до 55°C во время работы, от -20 до 70°C при хранении

**Норма электромагнитной совместимости**: Настоящий прибор соответствует требованиям Статьи 15 Правил Федеральной комиссии по телекоммуникациям. Его использование возможно при условии соблюдения двух условий: (1) этот прибор не должен оказывать вредное воздействие, и (2) этот прибор должен быть в состоянии противостоять любому внешнему вредному воздействию, включая воздействие, которое может вызвать нежелательные последствия. Имеет сертификат соответствия ГОСТ-Р.

### *11. Комплект поставки*

Комплект стандартной поставки:

- Устройство для считывания магнитных карт, семейство 1023
- Настоящее руководство
- Управляющая карточка

Не входят в комплект поставки и заказываются отдельно:

- Кабель интерфейса
- Дискета с программой установки
- Кабель для использования программы установки (то же, что кабель для RS232)

• Стабилизированный блок питания на напряжение + 5 вольт или переходник питания для запитки считывателя от компьютера (требуется при использовании считывателя с интерфейсом RS232).